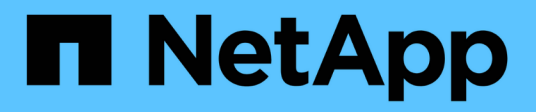

# **Manage SAML service**

ONTAP 9.12.1 REST API reference

NetApp April 02, 2024

This PDF was generated from https://docs.netapp.com/us-en/ontap-restapi-9121/ontap/security\_authentication\_cluster\_saml-sp\_endpoint\_overview.html on April 02, 2024. Always check docs.netapp.com for the latest.

# **Table of Contents**

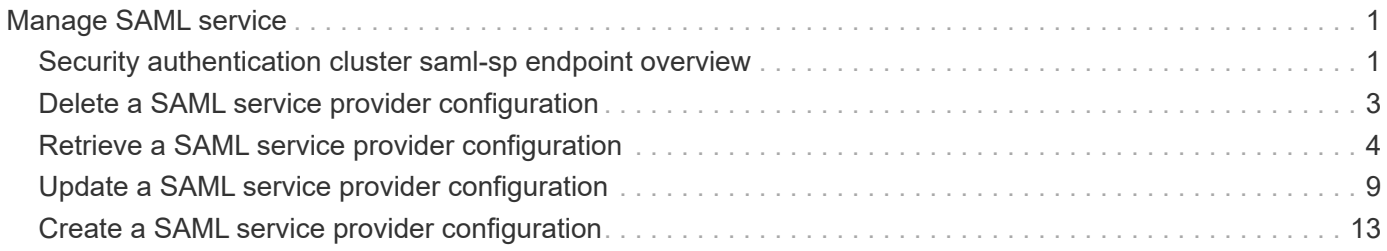

# <span id="page-2-0"></span>**Manage SAML service**

# <span id="page-2-1"></span>**Security authentication cluster saml-sp endpoint overview**

# **Overview**

This API is used to retrieve and display relevant information pertaining to the SAML service provider configuration in the cluster. The POST request creates a SAML service provider configuration if there is none present. The DELETE request removes the SAML service provider configuration. The PATCH request enables and disables SAML in the cluster. Various responses are shown in the examples below.

## **Examples**

#### **Retrieving the SAML service provider configuration in the cluster**

The following output shows the SAML service provider configuration in the cluster.

```
# The API:
/api/security/authentication/cluster/saml-sp
# The call:
curl -X GET "https://<mgmt-ip>/api/security/authentication/cluster/saml-
sp" -H "accept: application/hal+json"
# The response:
{
"idp_uri": "https://examplelab.customer.com/idp/Metadata",
"enabled": true,
"host": "172.21.74.181",
"certificate": {
    "ca": "cluster1",
    "serial_number": "156F10C3EB4C51C1",
  "common name": "cluster1"
},
" links": {
   "self": {
      "href": "/api/security/authentication/cluster/saml-sp"
    }
}
}
```
#### **Creating the SAML service provider configuration**

The following output shows how to create a SAML service provider configuration in the cluster.

```
# The API:
/api/security/authentication/cluster/saml-sp
# The call:
curl -X POST "https://<mgmt-ip>/api/security/authentication/cluster/saml-
sp?return records=true" -H "accept: application/hal+json" -d '{ "idp uri":
"https://examplelab.customer.com/idp/Metadata", "host": "172.21.74.181",
"certificate": { "ca": "cluster1", "serial_number": "156F10C3EB4C51C1" }}'
```
#### **Updating the SAML service provider configuration**

The following output shows how to enable a SAML service provider configuration in the cluster.

Disabling the configuration requires the client to be authenticated through SAML prior to performing the operation.

```
# The API:
/api/security/authentication/cluster/saml-sp
# The call:
curl -X PATCH "https://<mgmt-ip>/api/security/authentication/cluster/saml-
sp/" -d '{ "enabled": true }'
```
#### **Deleting the SAML service provider configuration**

```
# The API:
/api/security/authentication/cluster/saml-sp
# The call:
curl -X DELETE "https://<mgmt-
ip>/api/security/authentication/cluster/saml-sp/"
```
# <span id="page-4-0"></span>**Delete a SAML service provider configuration**

DELETE /security/authentication/cluster/saml-sp

## **Introduced In:** 9.6

Deletes a SAML service provider configuration.

## **Response**

Status: 200, Ok

## **Error**

Status: Default

### ONTAP Error Response Codes

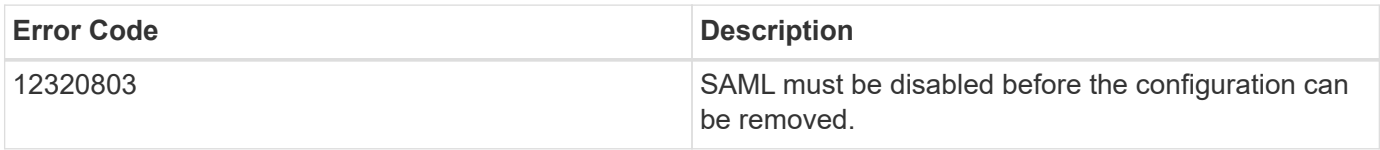

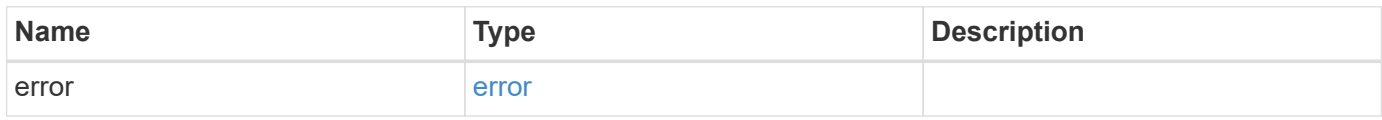

### **Example error**

```
{
    "error": {
     "arguments": {
       "code": "string",
       "message": "string"
      },
      "code": "4",
      "message": "entry doesn't exist",
      "target": "uuid"
    }
}
```
# **Definitions**

#### **See Definitions**

error\_arguments

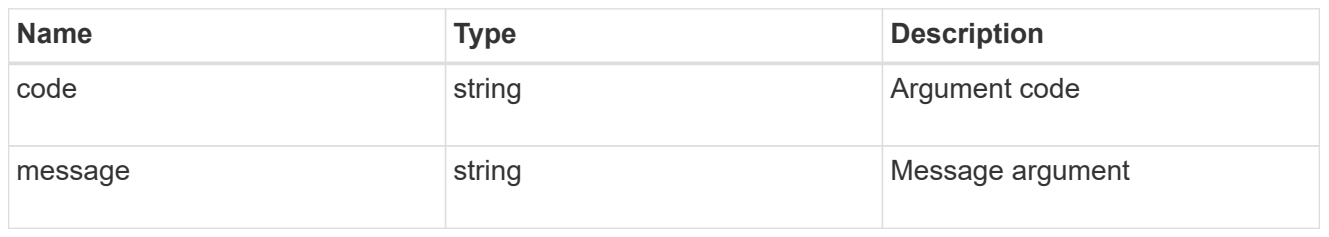

error

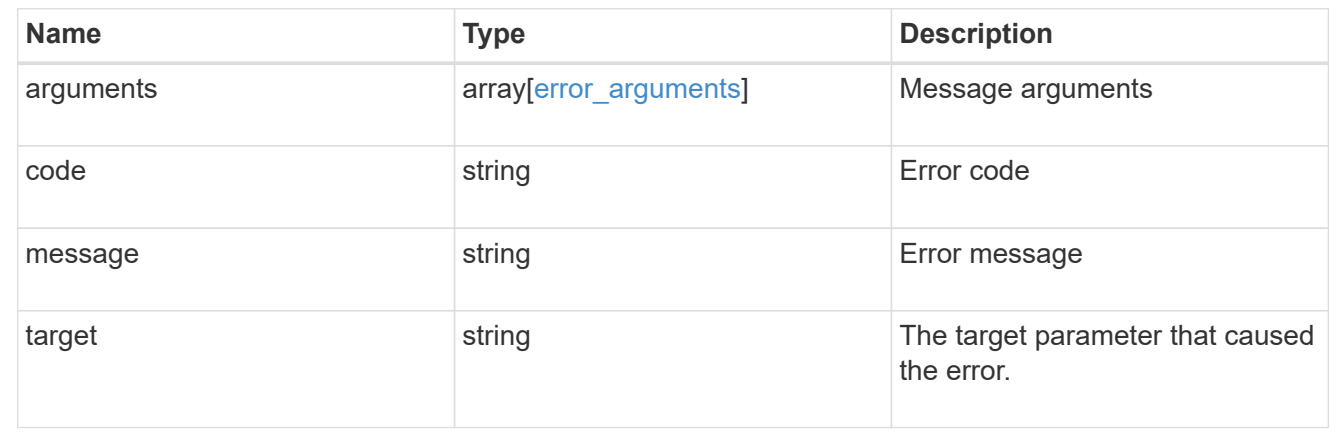

# <span id="page-5-0"></span>**Retrieve a SAML service provider configuration**

GET /security/authentication/cluster/saml-sp

### **Introduced In:** 9.6

Retrieves a SAML service provider configuration.

# **Parameters**

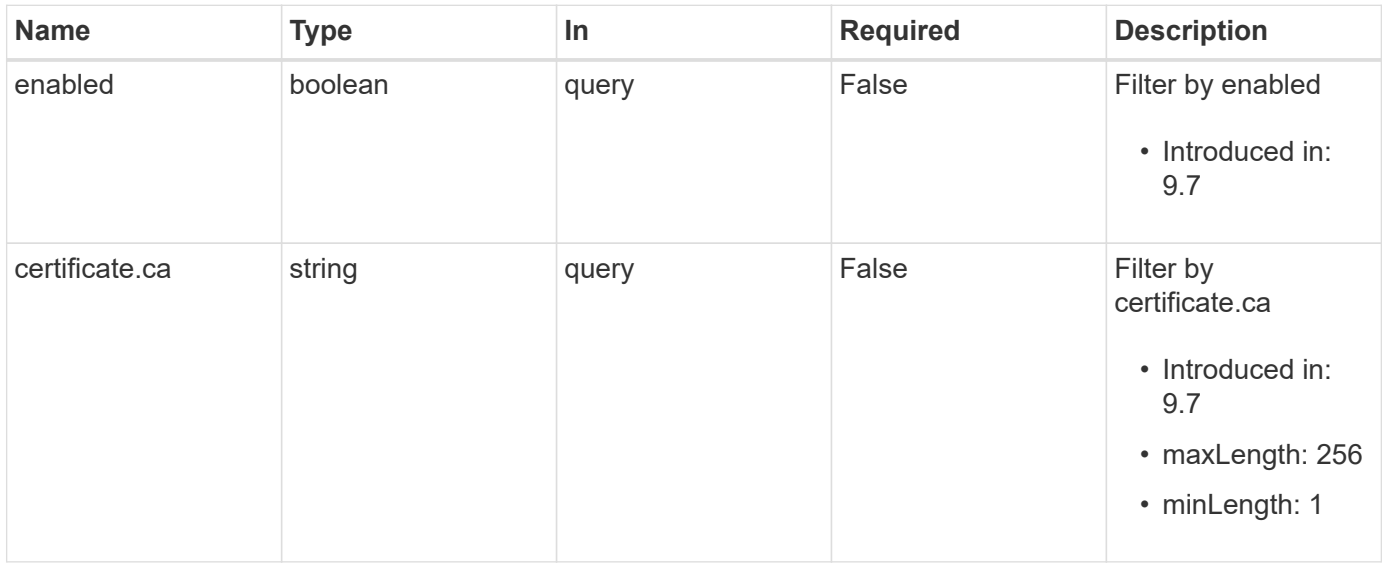

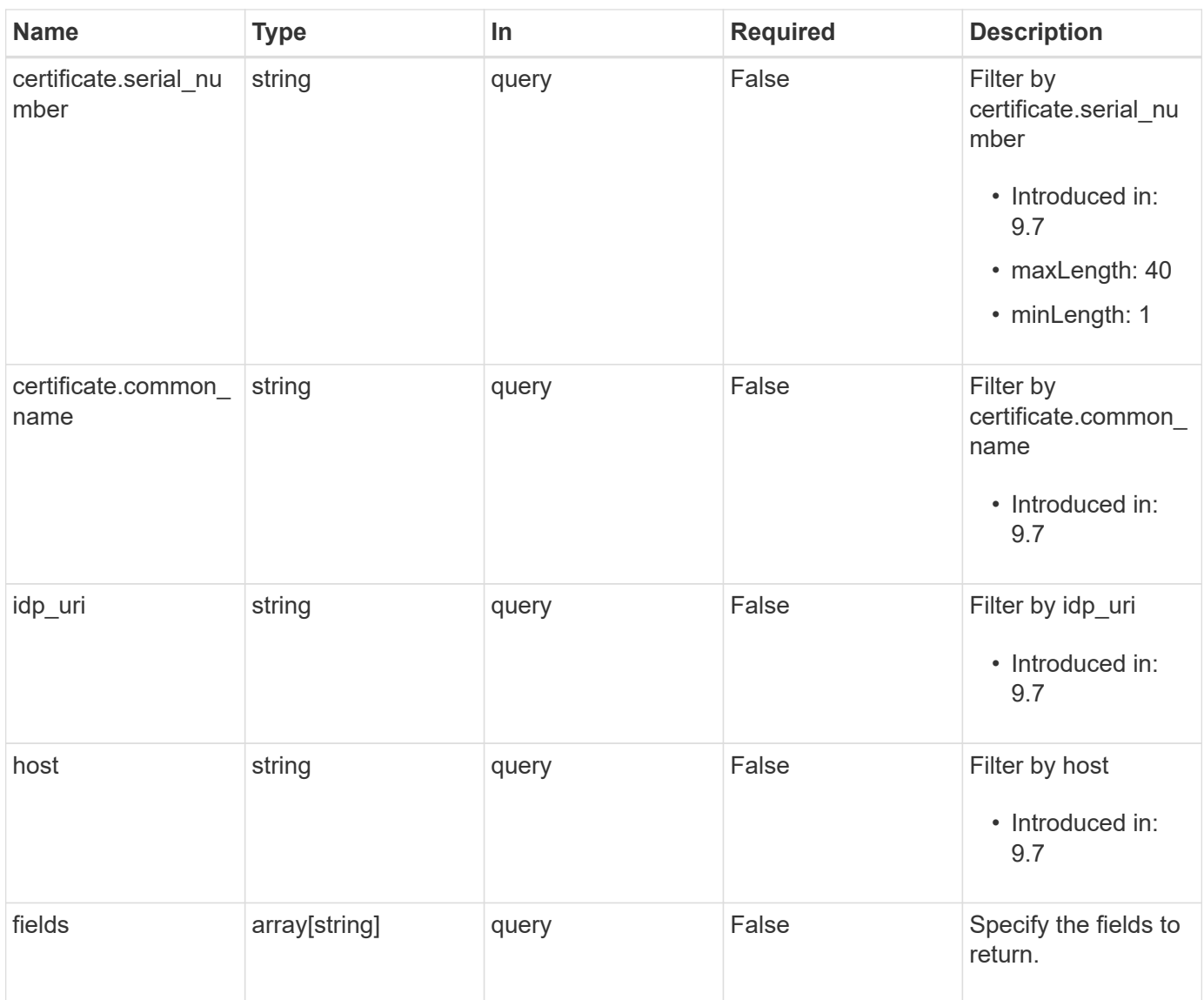

# **Response**

Status: 200, Ok

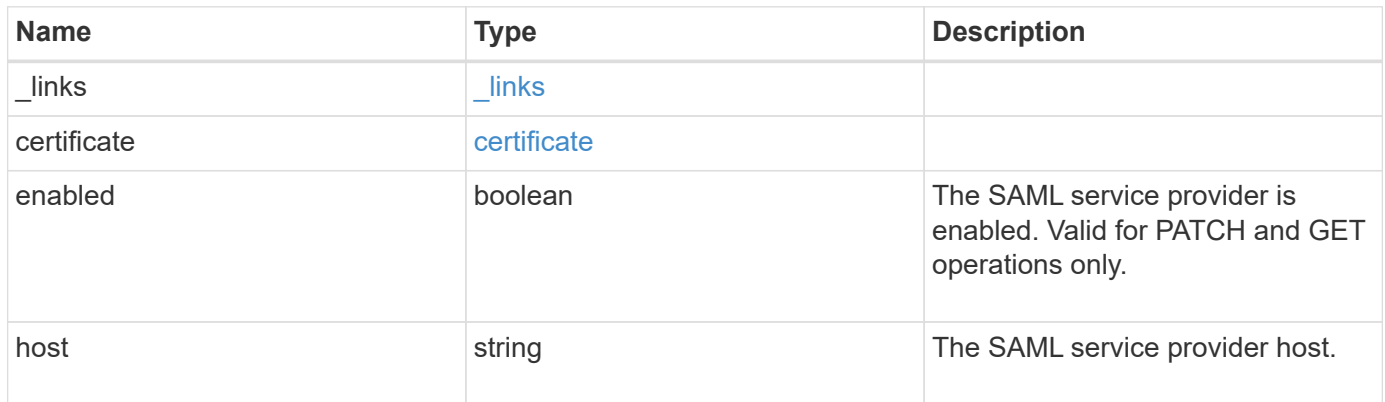

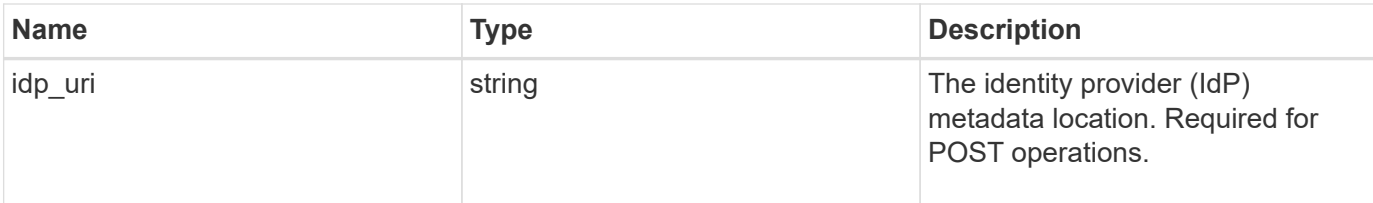

#### **Example response**

```
{
   "_links": {
     "self": {
       "href": "/api/resourcelink"
     }
    },
   "certificate": {
     "common_name": "cluster1",
     "serial_number": "1506B24A94F566BA"
   },
   "idp_uri": "https://idp.example.com/FederationMetadata/2007-
06/FederationMetadata.xml"
}
```
## **Error**

```
Status: Default, Error
```
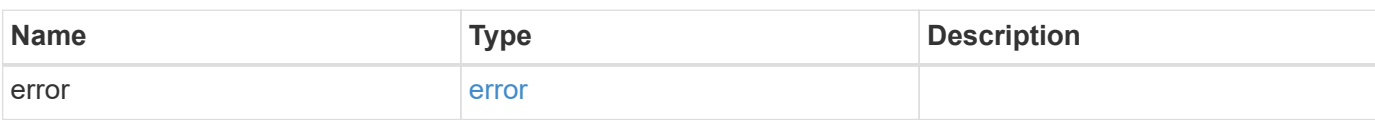

### **Example error**

```
{
   "error": {
     "arguments": {
       "code": "string",
       "message": "string"
      },
     "code": "4",
     "message": "entry doesn't exist",
     "target": "uuid"
   }
}
```
# **Definitions**

#### **See Definitions**

href

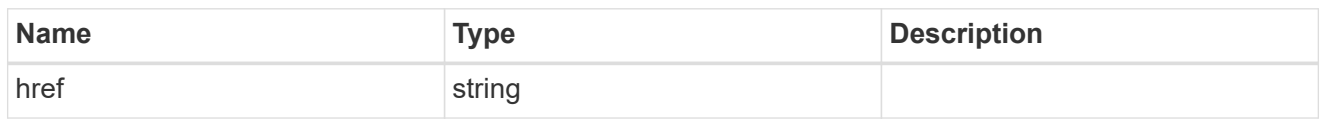

\_links

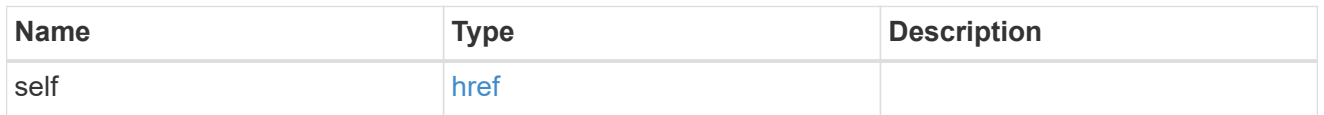

### certificate

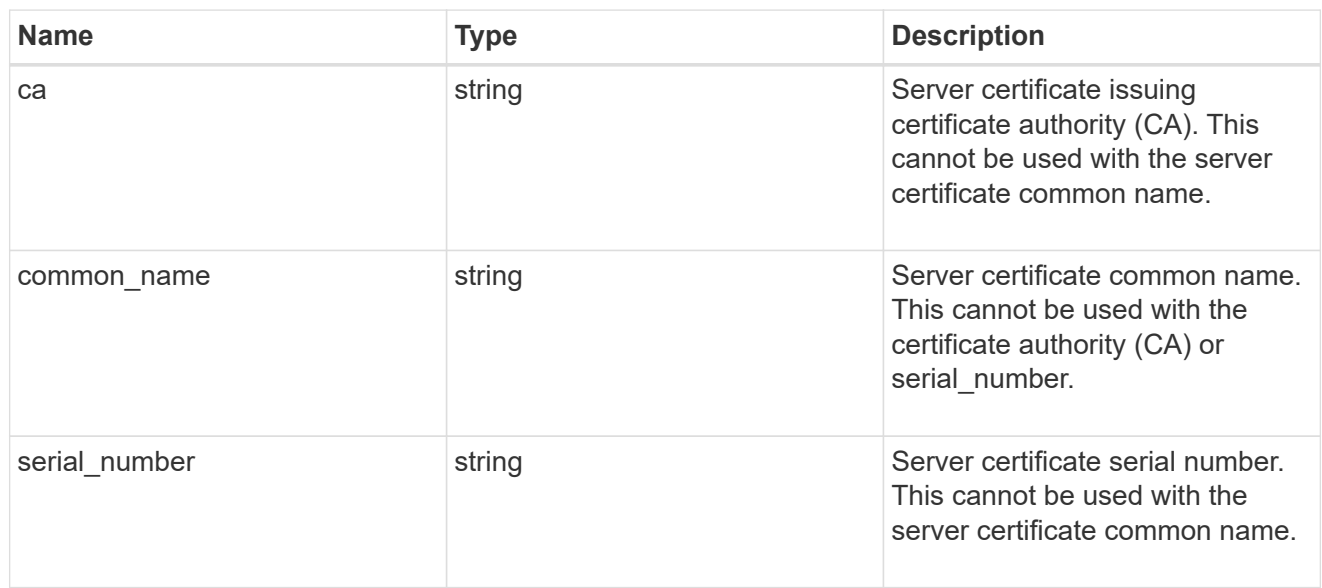

## error\_arguments

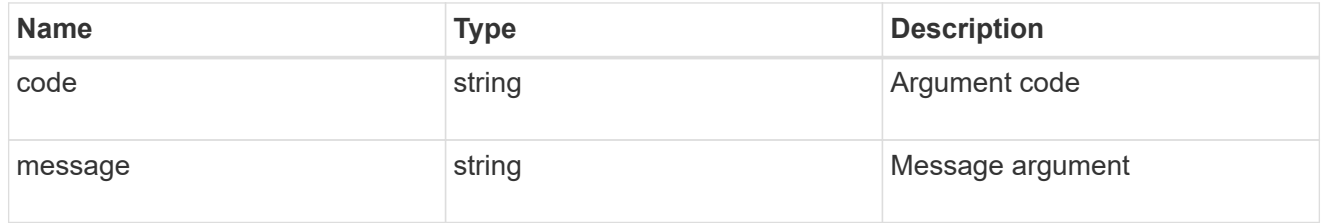

error

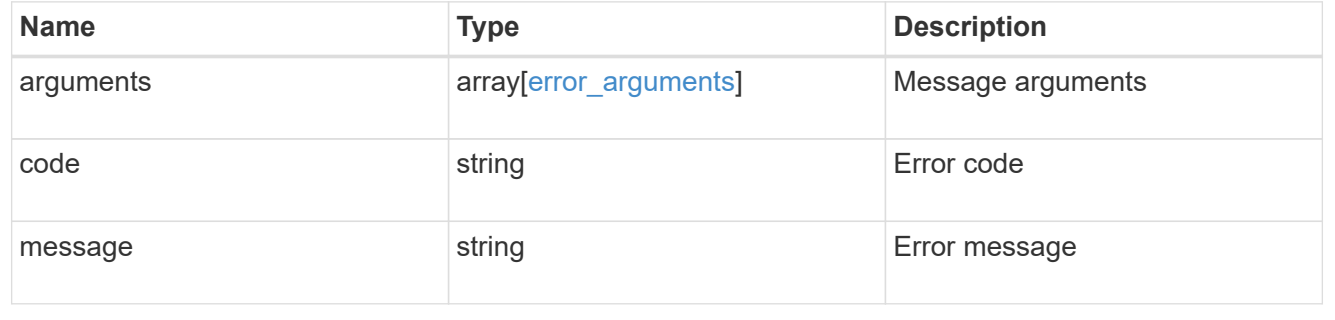

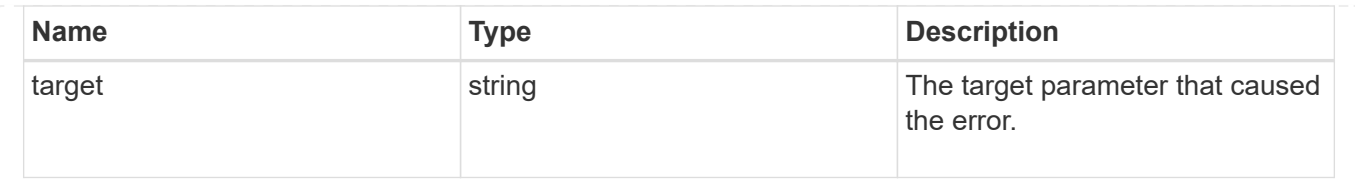

# <span id="page-10-0"></span>**Update a SAML service provider configuration**

PATCH /security/authentication/cluster/saml-sp

### **Introduced In:** 9.6

Updates a SAML service provider configuration.

# **Request Body**

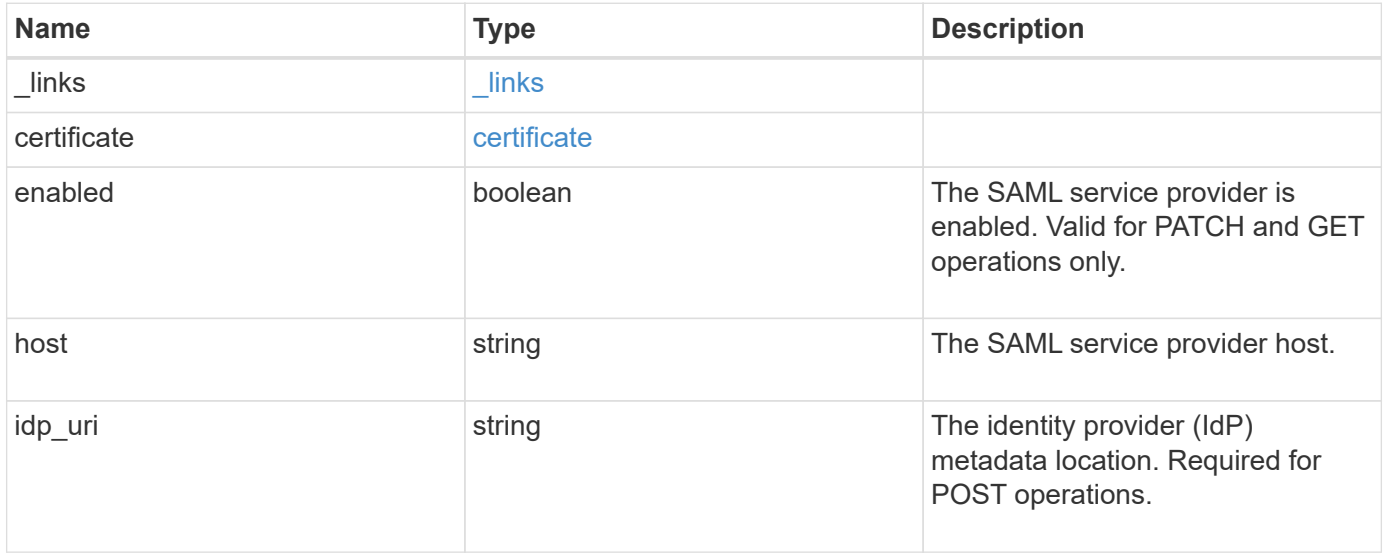

#### **Example request**

```
{
   "_links": {
      "self": {
        "href": "/api/resourcelink"
     }
    },
    "certificate": {
     "common_name": "cluster1",
     "serial_number": "1506B24A94F566BA"
    },
    "idp_uri": "https://idp.example.com/FederationMetadata/2007-
06/FederationMetadata.xml"
}
```
## **Response**

Status: 200, Ok

## **Error**

Status: Default

### ONTAP Error Response Codes

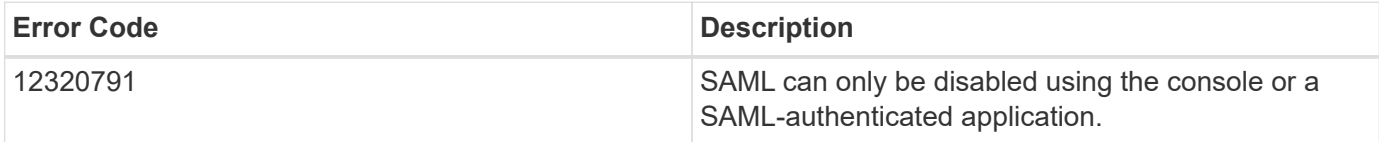

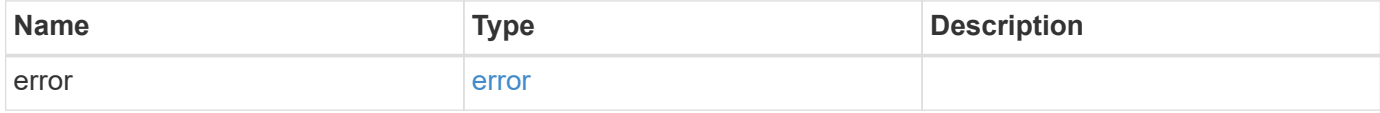

### **Example error**

```
{
   "error": {
     "arguments": {
       "code": "string",
       "message": "string"
      },
     "code": "4",
     "message": "entry doesn't exist",
     "target": "uuid"
   }
}
```
# **Definitions**

#### **See Definitions**

href

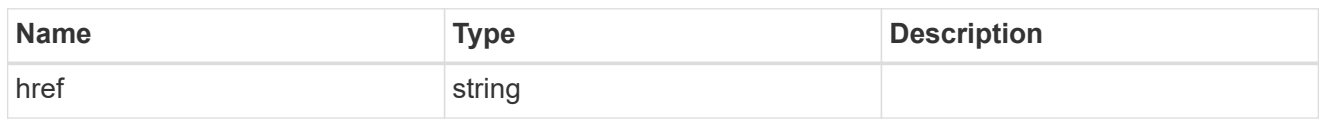

\_links

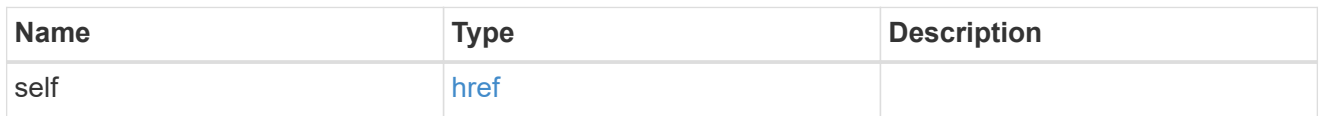

#### certificate

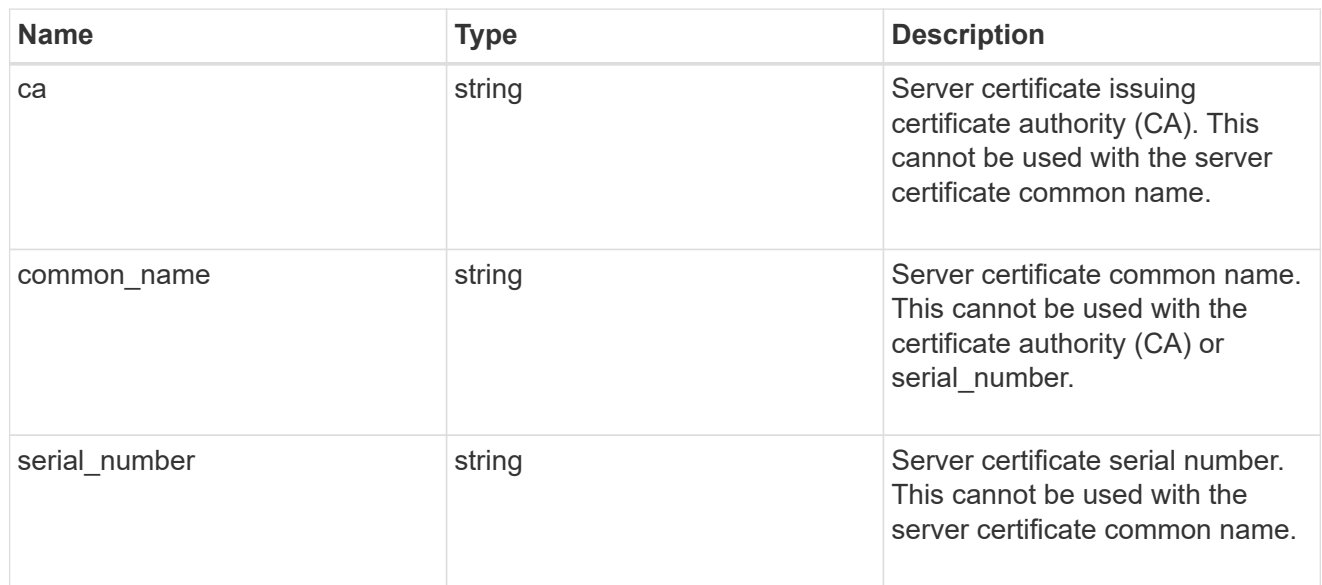

## security\_saml\_sp

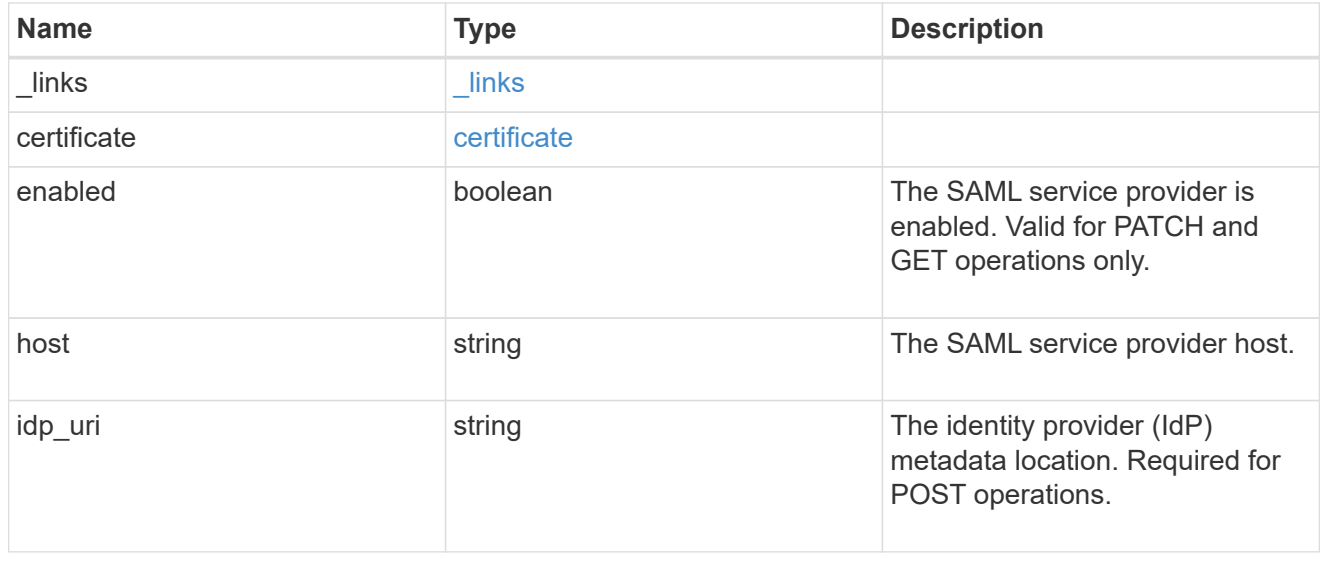

## error\_arguments

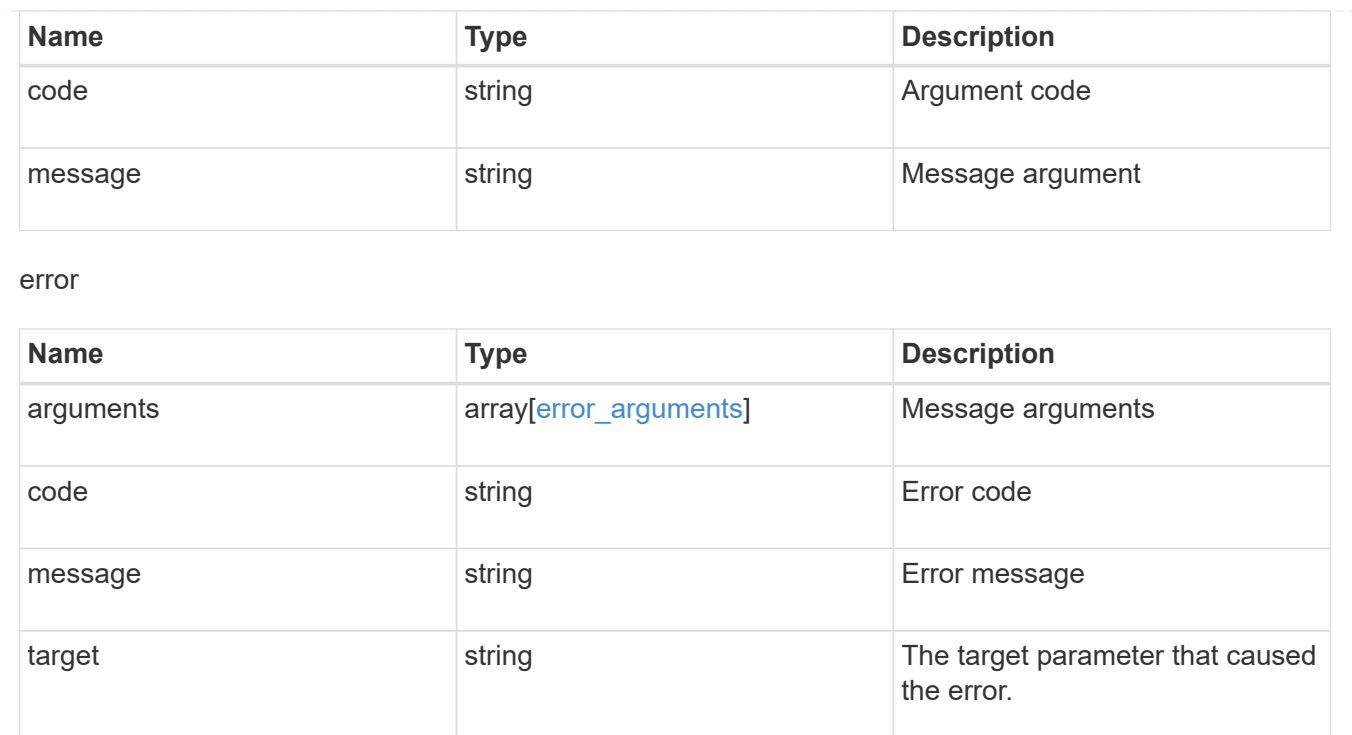

# <span id="page-14-0"></span>**Create a SAML service provider configuration**

POST /security/authentication/cluster/saml-sp

### **Introduced In:** 9.6

Creates a SAML service provider configuration. Note that "common\_name" is mutually exclusive with "serial number" and "ca" in POST. SAML will initially be disabled, requiring a patch to set "enabled" to "true", so that the user has time to complete the setup of the IdP.

# **Required properties**

• idp\_uri

# **Optional properties**

- certificate
- enabled
- host

# **Parameters**

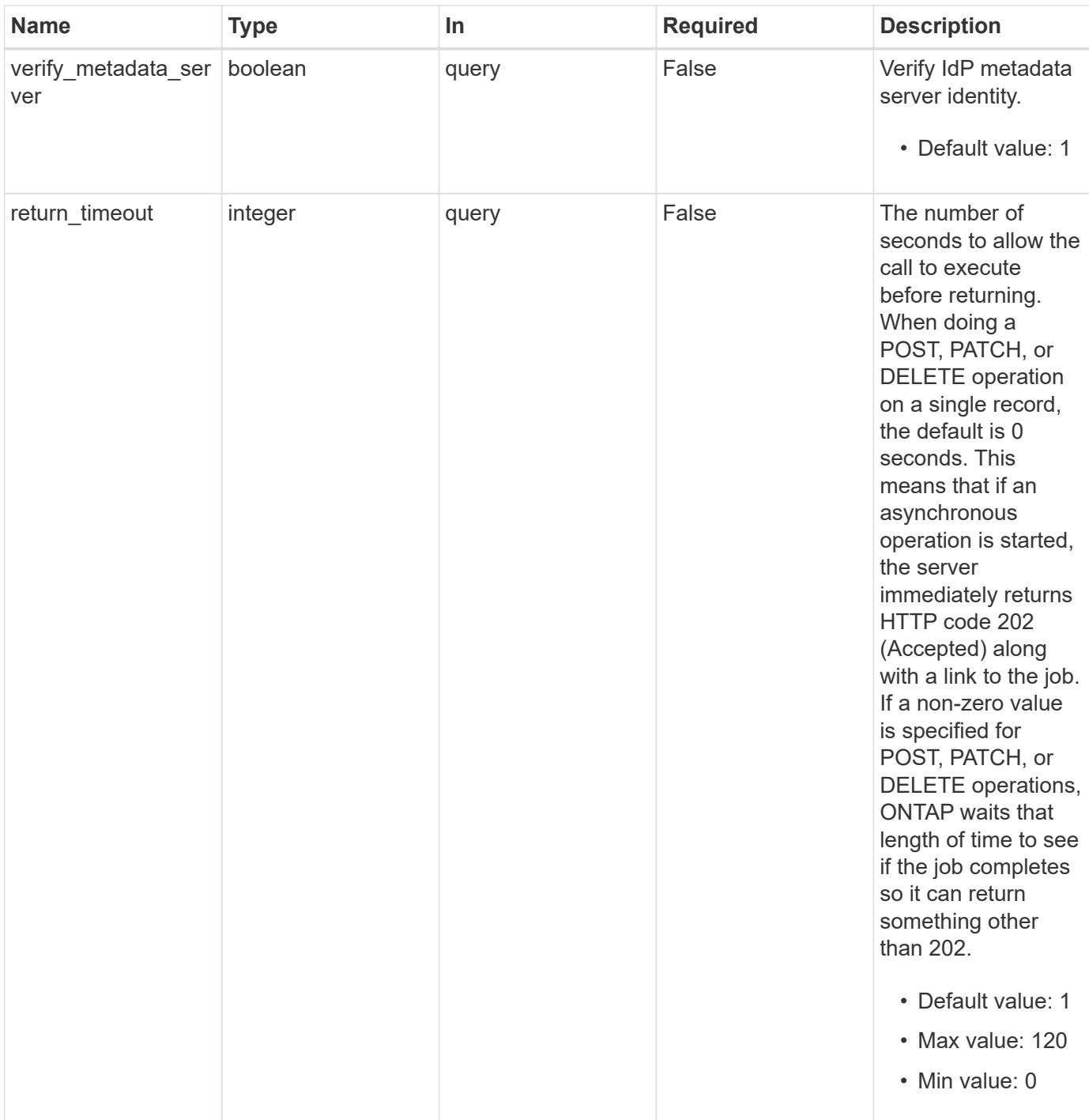

# **Request Body**

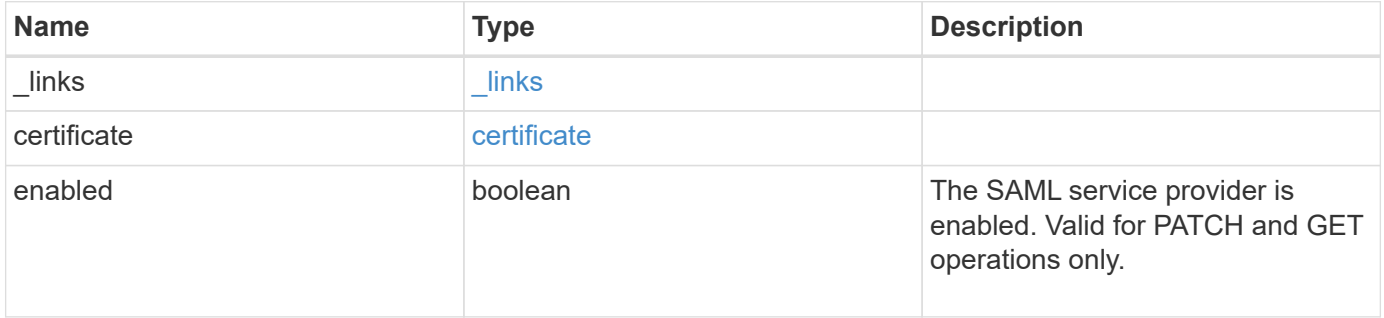

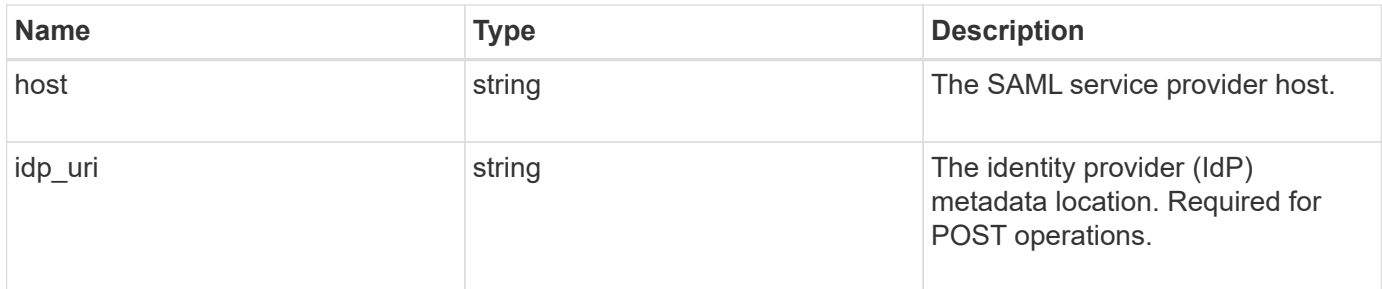

## **Example request**

```
{
  " links": {
     "self": {
       "href": "/api/resourcelink"
     }
   },
   "certificate": {
   "common name": "cluster1",
      "serial_number": "1506B24A94F566BA"
   },
   "idp_uri": "https://idp.example.com/FederationMetadata/2007-
06/FederationMetadata.xml"
}
```
# **Response**

```
Status: 202, Accepted
```
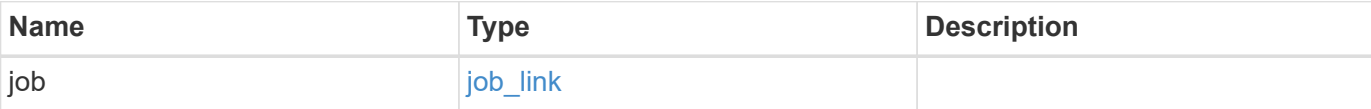

### **Example response**

```
{
   "job": {
     "_links": {
       "self": {
         "href": "/api/resourcelink"
       }
      },
      "uuid": "string"
   }
}
```
#### **Headers**

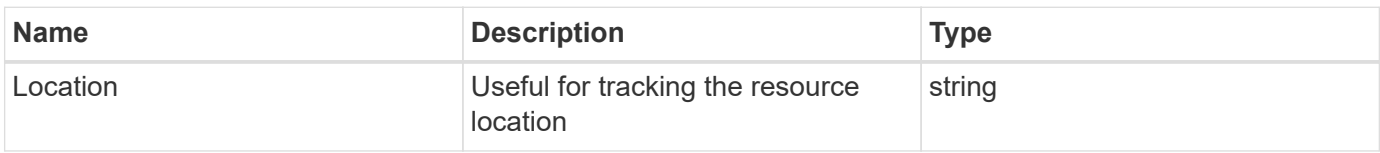

# **Error**

Status: Default

## ONTAP Error Response Codes

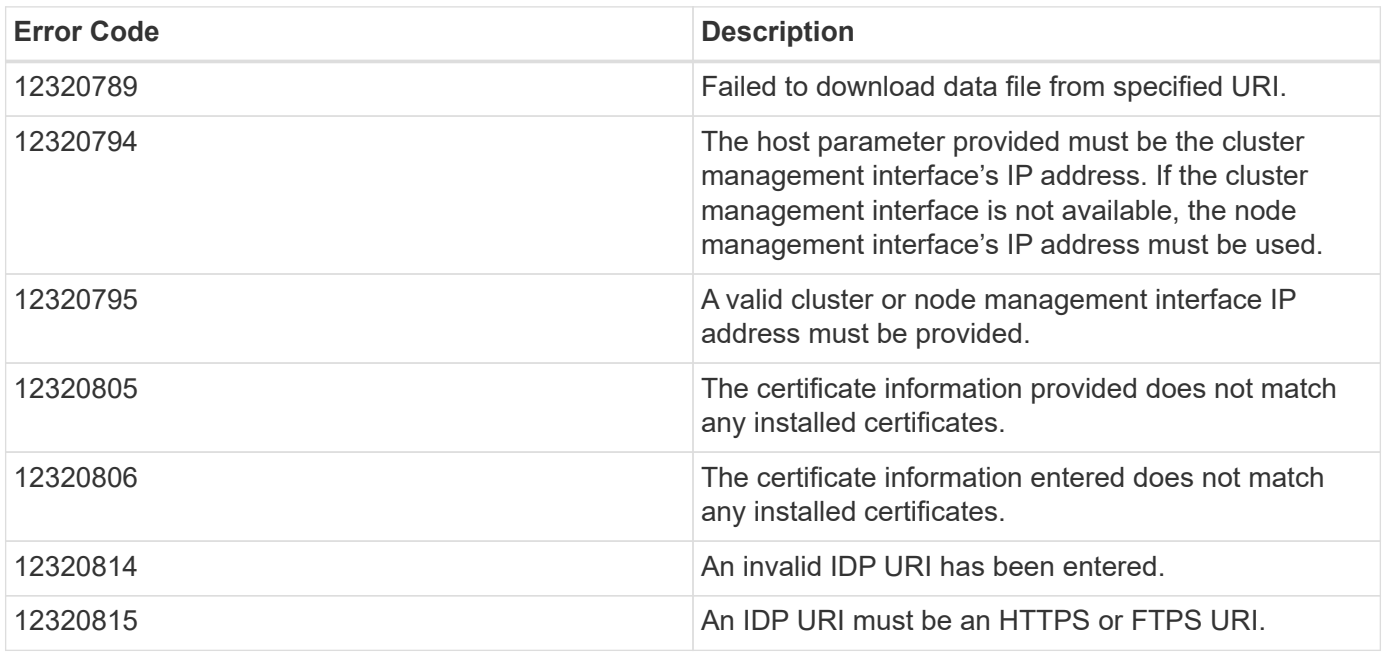

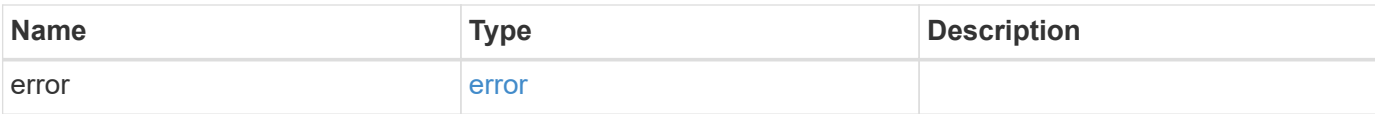

## **Example error**

```
{
   "error": {
     "arguments": {
       "code": "string",
       "message": "string"
      },
      "code": "4",
      "message": "entry doesn't exist",
     "target": "uuid"
   }
}
```
# **Definitions**

#### **See Definitions**

href

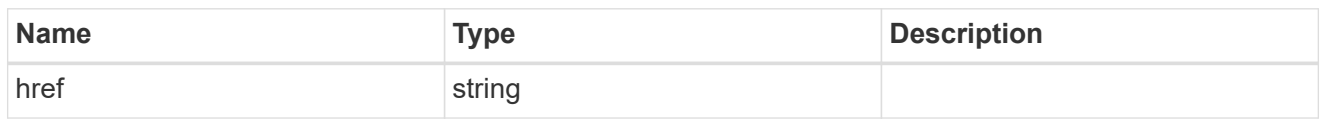

\_links

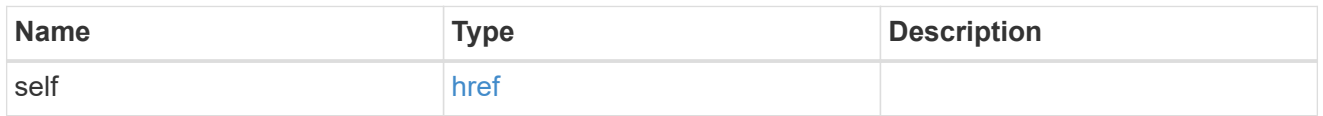

#### certificate

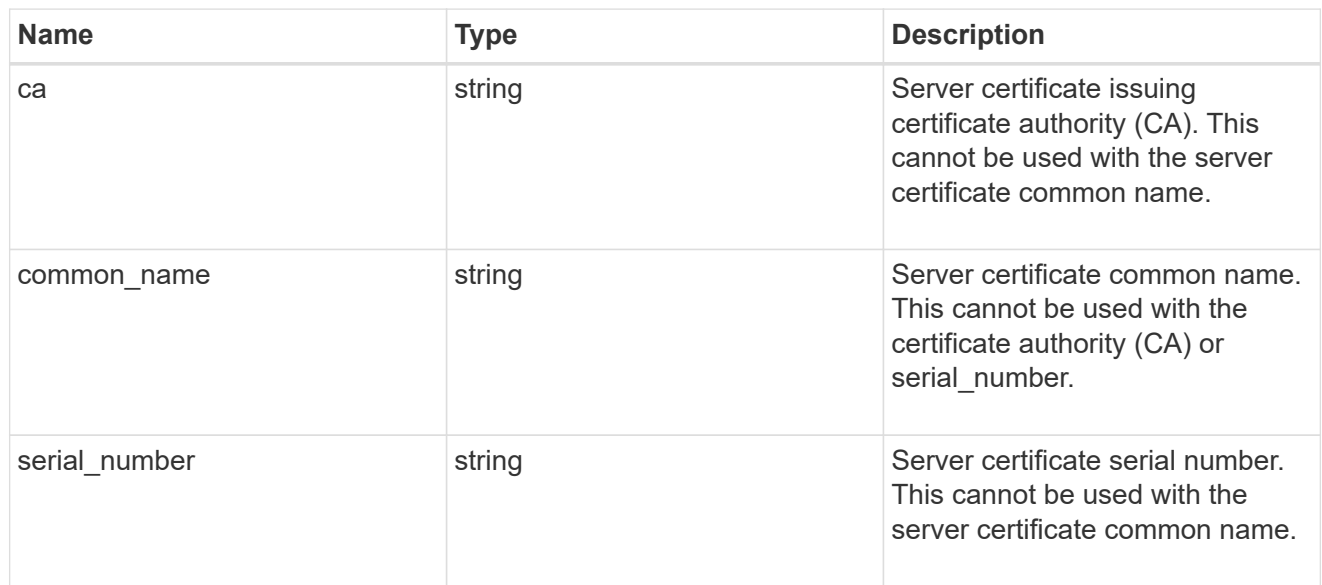

## security\_saml\_sp

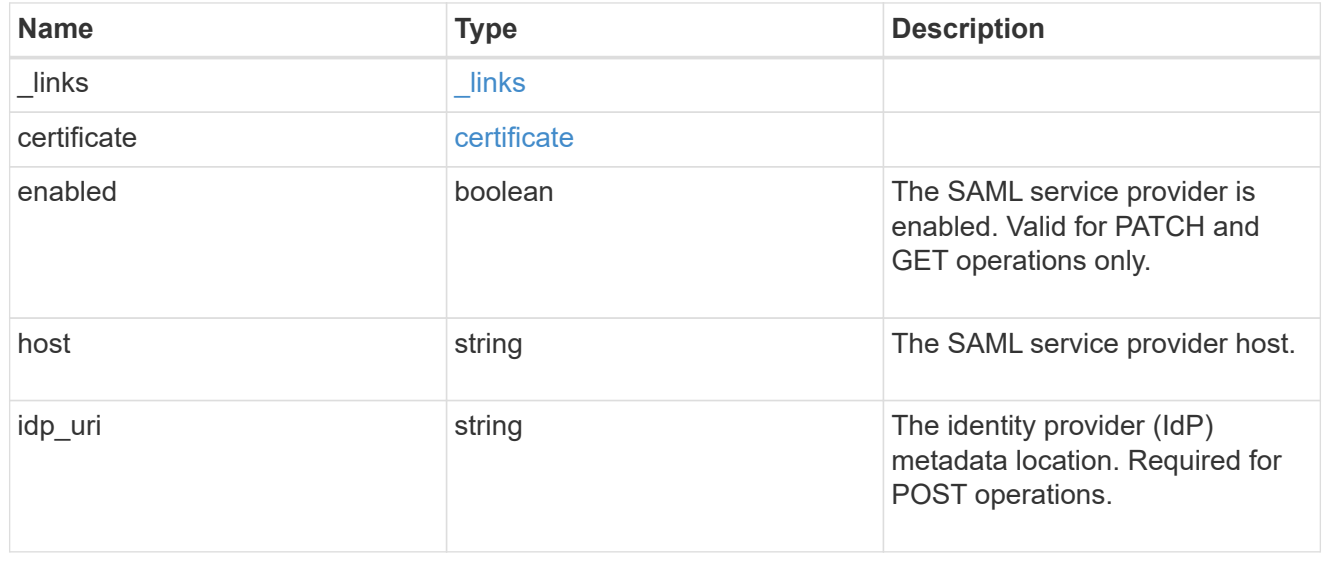

job\_link

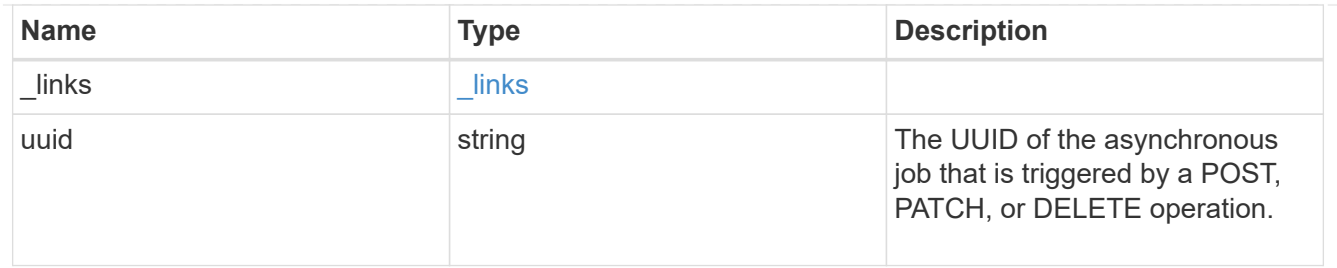

## error\_arguments

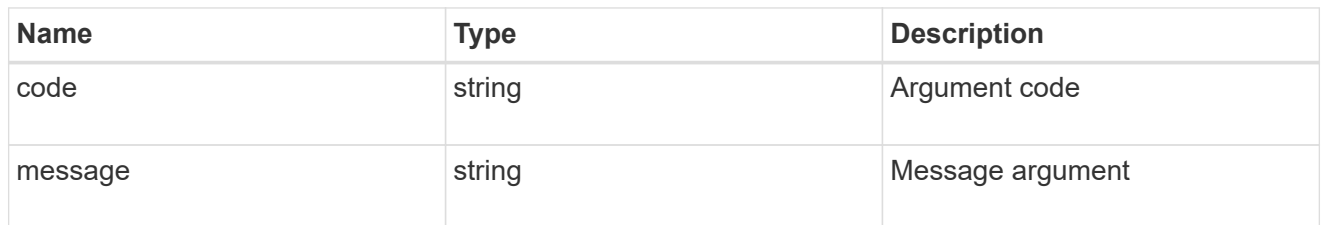

#### error

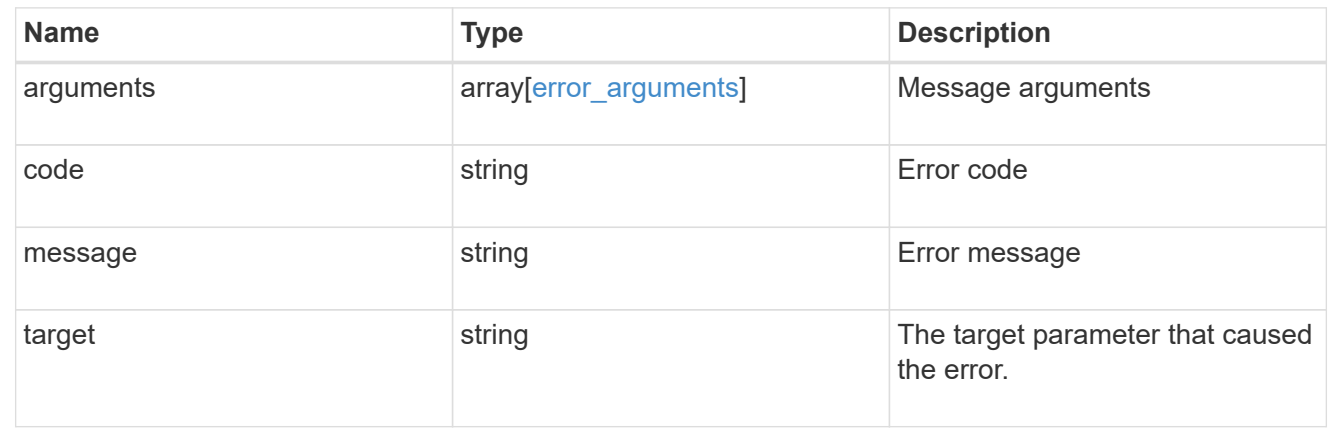

### **Copyright information**

Copyright © 2024 NetApp, Inc. All Rights Reserved. Printed in the U.S. No part of this document covered by copyright may be reproduced in any form or by any means—graphic, electronic, or mechanical, including photocopying, recording, taping, or storage in an electronic retrieval system—without prior written permission of the copyright owner.

Software derived from copyrighted NetApp material is subject to the following license and disclaimer:

THIS SOFTWARE IS PROVIDED BY NETAPP "AS IS" AND WITHOUT ANY EXPRESS OR IMPLIED WARRANTIES, INCLUDING, BUT NOT LIMITED TO, THE IMPLIED WARRANTIES OF MERCHANTABILITY AND FITNESS FOR A PARTICULAR PURPOSE, WHICH ARE HEREBY DISCLAIMED. IN NO EVENT SHALL NETAPP BE LIABLE FOR ANY DIRECT, INDIRECT, INCIDENTAL, SPECIAL, EXEMPLARY, OR CONSEQUENTIAL DAMAGES (INCLUDING, BUT NOT LIMITED TO, PROCUREMENT OF SUBSTITUTE GOODS OR SERVICES; LOSS OF USE, DATA, OR PROFITS; OR BUSINESS INTERRUPTION) HOWEVER CAUSED AND ON ANY THEORY OF LIABILITY, WHETHER IN CONTRACT, STRICT LIABILITY, OR TORT (INCLUDING NEGLIGENCE OR OTHERWISE) ARISING IN ANY WAY OUT OF THE USE OF THIS SOFTWARE, EVEN IF ADVISED OF THE POSSIBILITY OF SUCH DAMAGE.

NetApp reserves the right to change any products described herein at any time, and without notice. NetApp assumes no responsibility or liability arising from the use of products described herein, except as expressly agreed to in writing by NetApp. The use or purchase of this product does not convey a license under any patent rights, trademark rights, or any other intellectual property rights of NetApp.

The product described in this manual may be protected by one or more U.S. patents, foreign patents, or pending applications.

LIMITED RIGHTS LEGEND: Use, duplication, or disclosure by the government is subject to restrictions as set forth in subparagraph (b)(3) of the Rights in Technical Data -Noncommercial Items at DFARS 252.227-7013 (FEB 2014) and FAR 52.227-19 (DEC 2007).

Data contained herein pertains to a commercial product and/or commercial service (as defined in FAR 2.101) and is proprietary to NetApp, Inc. All NetApp technical data and computer software provided under this Agreement is commercial in nature and developed solely at private expense. The U.S. Government has a nonexclusive, non-transferrable, nonsublicensable, worldwide, limited irrevocable license to use the Data only in connection with and in support of the U.S. Government contract under which the Data was delivered. Except as provided herein, the Data may not be used, disclosed, reproduced, modified, performed, or displayed without the prior written approval of NetApp, Inc. United States Government license rights for the Department of Defense are limited to those rights identified in DFARS clause 252.227-7015(b) (FEB 2014).

#### **Trademark information**

NETAPP, the NETAPP logo, and the marks listed at<http://www.netapp.com/TM>are trademarks of NetApp, Inc. Other company and product names may be trademarks of their respective owners.